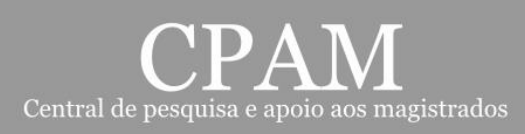

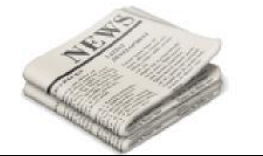

# **Boletim Informativo**

## **Belém-PA, 30 de abril. Edição Nº004/2015**

### **TRIBUNAL PLENO**

Na 14ª Sessão Ordinária do Tribunal Pleno ocorreu a Remoção à Vara Agrária da Comarca de Marabá – 2ª Entrância, do MM. Juiz **AMARILDO JOSÉ MAZUTTI**, o qual era titular da Vara Agrária da Comarca de Redenção, e, ainda, foi removido da 3ª Vara Penal do Distrito de Icoarací para a 2ª Vara de Violência Doméstica e Familiar contra a Mulher da Comarca da Capital – 3ª Entrância, o MMo. Juiz **MAURÍCIO PONTE FERREIRA DE SOUZA**.

#### **PRESIDÊNCIA**

A douta Presidência do Tribunal expediu, dentre outros atos, as portarias de nº 1.632/2015, e-DJTJ/PA, de 23.04.2015, procedendo a atualização monetária do valor do auxilio-alimentação, considerando os termos da Resolução nº 006/2009/2009, artigo 5º, parágrafo 1º; 1.638/2015, e-DJTJ/PA, de 23.04.2015, retificando a portaria nº 4.638/2013-GP que regula a substituição dos magistrados de 1º grau nas férias, licenças, impedimentos e suspeições; portaria nº 1.663/2015, contendo quadro com as substituições dos magistrados para as varas da Comarca da Capital no período de 29.04 até 03.05.

#### **CERTIFICAÇÃO DIGITAL**

O **certificado digital** emitido para o Tribunal de Justiça do Estado do Pará tem validade de três anos, e é enviada uma mensagem para o endereço cadastrado notificando da expiração de certificado, cabe aos usuários ficarem atentos para tal situação, no caso de tal ocorrência o **procedimento a ser adotado** é o seguinte: verificar se o nome consta na Planilha de Magistrados e Servidores Pré Autorizados, reunir documentação necessária, preencher um pré-cadastro no site da caixa e se dirigir a uma agência da CEF; após solicitar um novo token para a **central de serviços de TI** através de chamado técnico **( ícone no portal interno)**. Após o recebimento do mesmo entrar em contato com a central de serviços, através do telefone **3289-7100** e estar de posse do token e do código de emissão recebido na CEF, para que um de nossos técnicos acesse a máquina remotamente e instale o Certificado Digital no token do usuário.

Para tal procedimento a Secretaria de Informática do TJ disponibiliza um **Manual de Certificação Digital** – Passo a passo para solicitar o certificado digital disponível no endereço:

[HTTP://portalinterno.i.tj.pa.gov.br/PortalInterno/institucional/Secretaria-de-Informatica/968-Certificado-Digital.xhtml](http://portalinterno.i.tj.pa.gov.br/PortalInterno/institucional/Secretaria-de-Informatica/968-Certificado-Digital.xhtml) clicar em 2014.

Obs1: Para os usuários que farão a renovação do certificado e receberão um novo token a Secretaria de Informática solicita que seja enviado o antigo para a mesma, o que deve ocorrer somente após o novo estar funcionando normalmente.

Obs2: Esclarecemos que as informações acima foram prestadas pela Secretaria de Informática e que a Central de Serviços de TI está habilitada a tirar qualquer dúvida referente a tal procedimento. A central pode ser contatada através de chamado técnico **(ícone no portal interno)** ou telefone **3289-7100**.

## **COMITÊ ÚNICO – ELEIÇÃO**

No total 197 ( cento e noventa e sete) magistrados votaram para membro do Cômite único, Gestor Regional e Orçamentário de 1º Grau na vaga destinada à magistrada. Foi eleito o Juiz de 2ª Entrância **ANDRÉ LUIZ FILO –CREÃO GARCIA DA FONSECA**, com 149 ( cento e quarenta e nove) votos.